## Vid automatisk avtalsgenerering så är detta steg inte relevant.

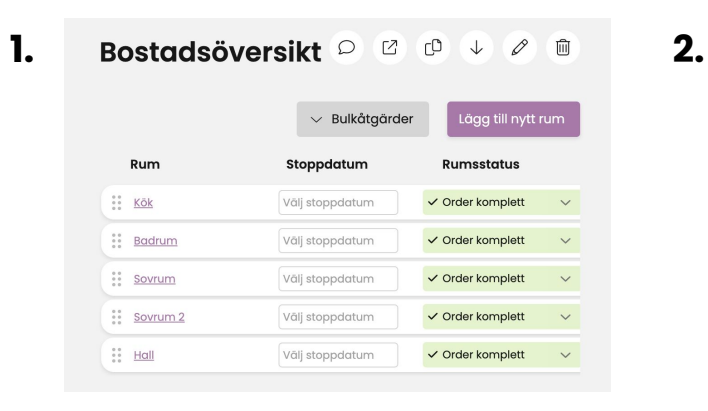

När kunden har slutfört sina tillval så ändras statuset till "**Order komplett**"

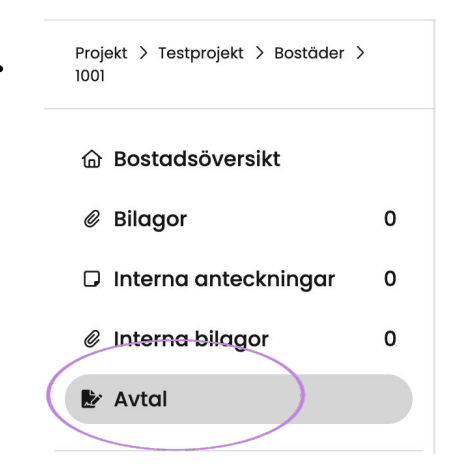

Du måste nu generera avtalet till kunden, gå till fliken "**Avtal**" genom den vänstra menyn.

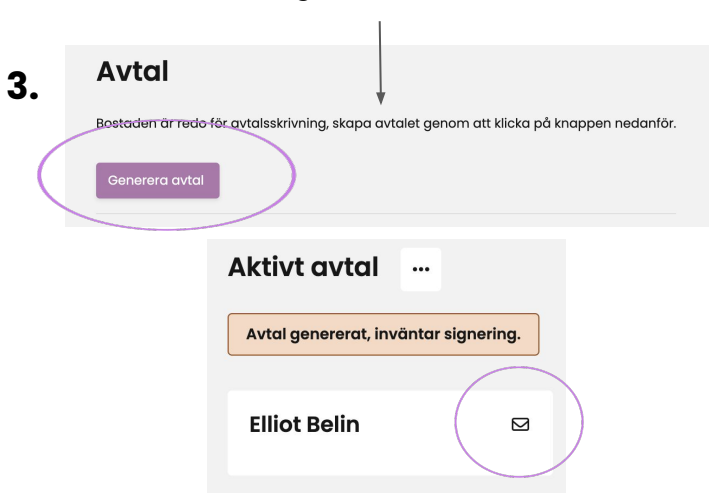

## Tryck på "**Generera avtal**"

När avtalet är genererat trycker du på brevikonen höger om kundens namn för att bjuda in kunden till avtalssignering

Om du även ställt in att en agent ska signera avtalet så görs detta från samma sida efter kunden har signerat sin part.

## **VEnvise**